S.M. Hartmann GmbH 82008 Unterhaching Johann-Strauß-Str.4 www.smhsoftware.de

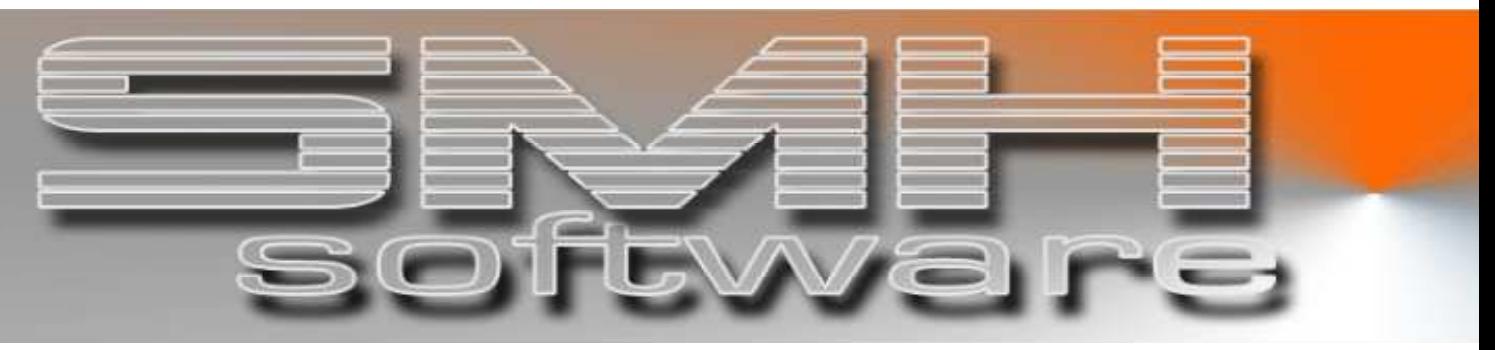

# S.M. Hartmann GmbH IT Solutions

Software für den modernen Handel

Finanzbuchhaltung SMH-Fibu/iS Version V5.0

# **Dokumentation**

Schnittstelle Wohlmann-Kassensysteme

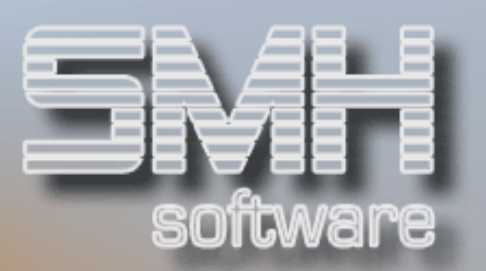

# **Inhaltsverzeichnis**

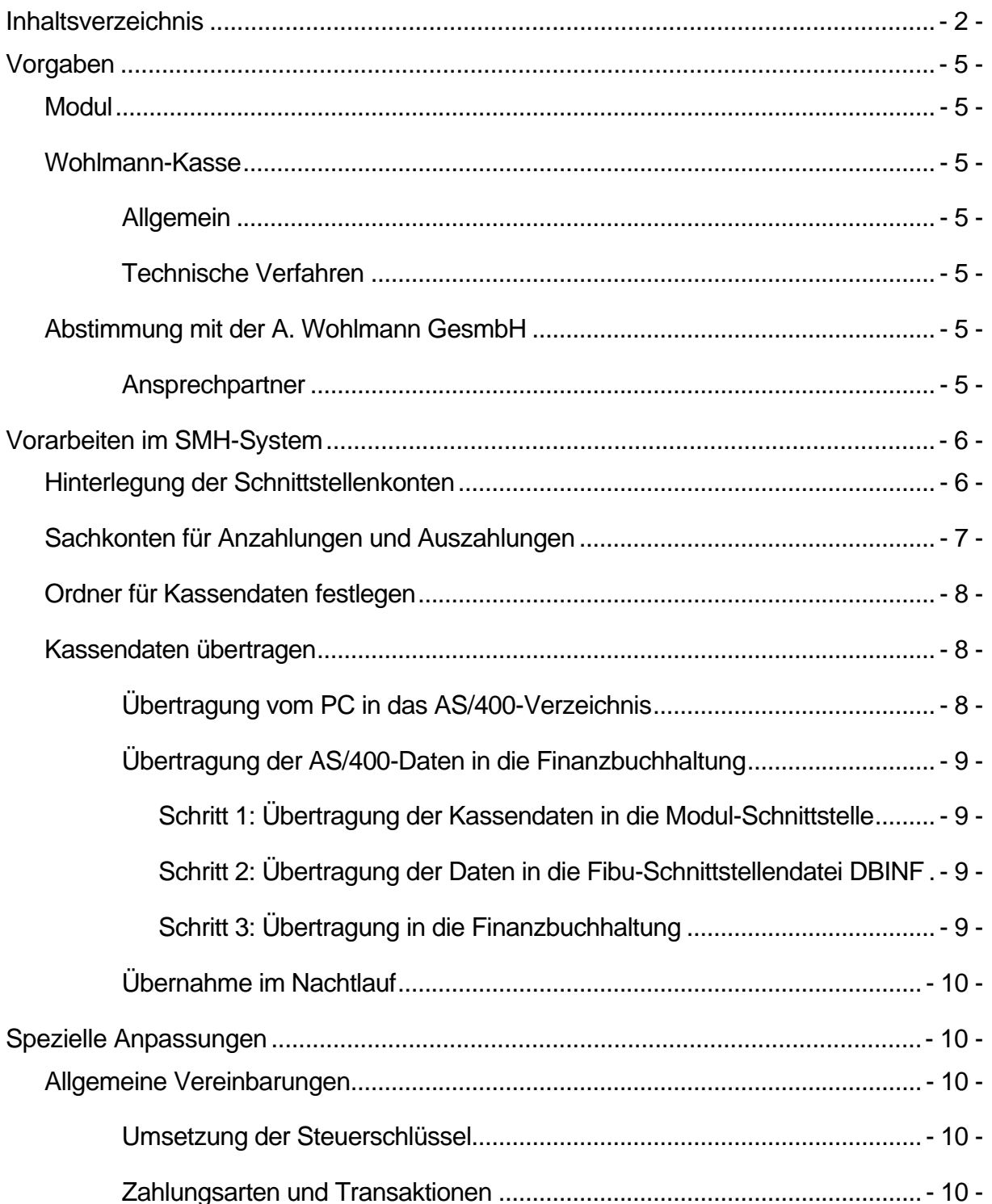

# S.M. Hartmann GmbH IT Solutions Software für den modernen Handel

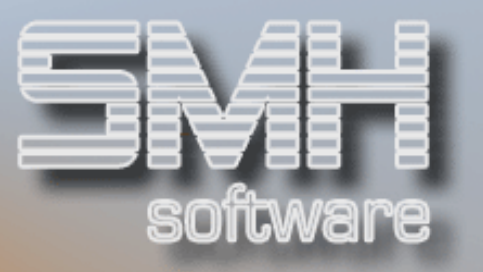

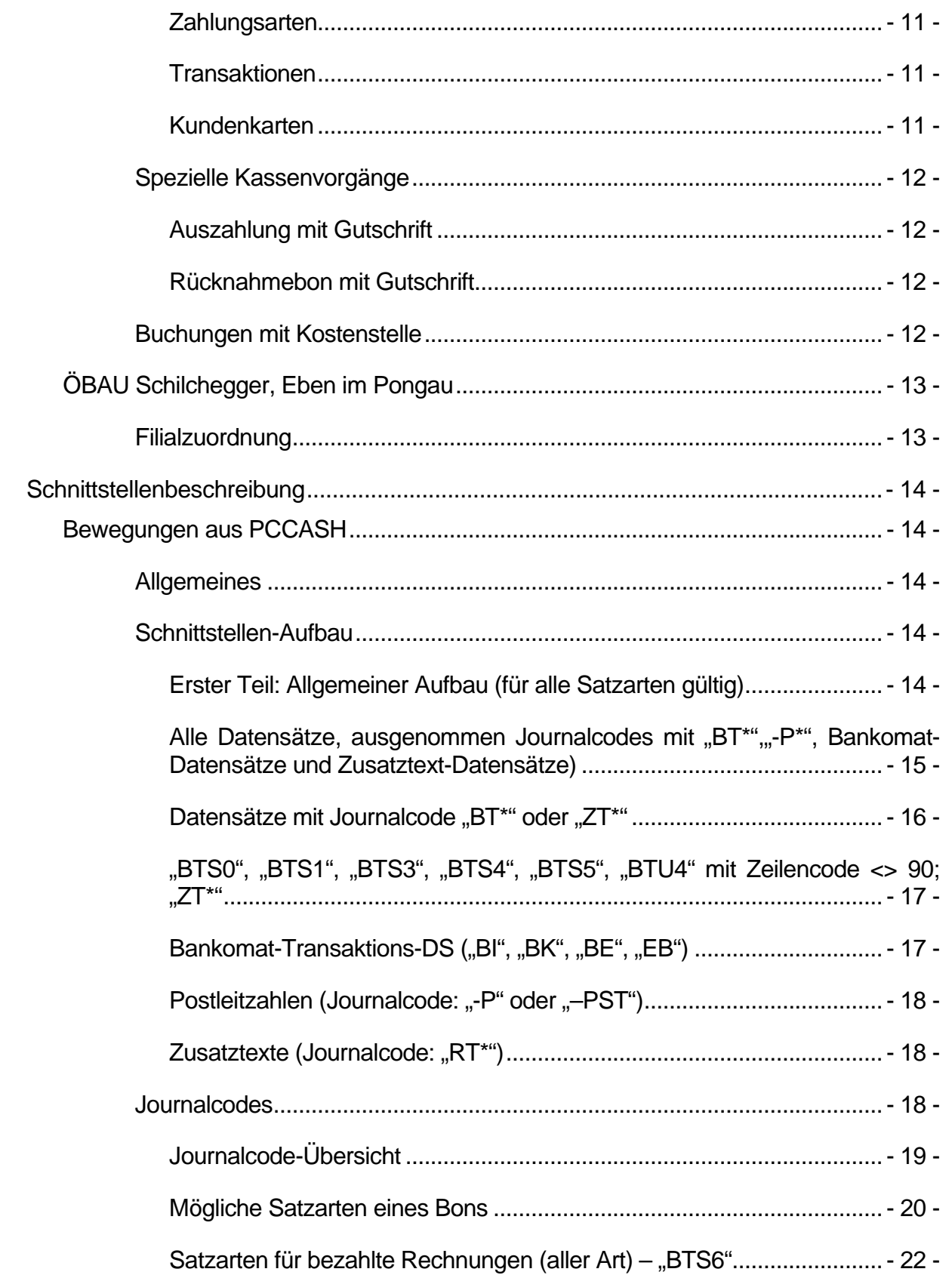

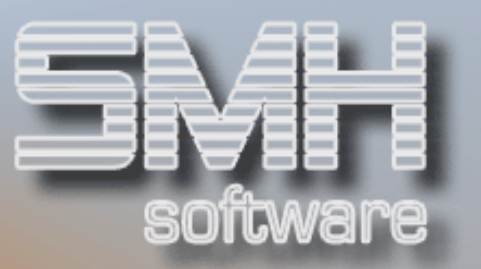

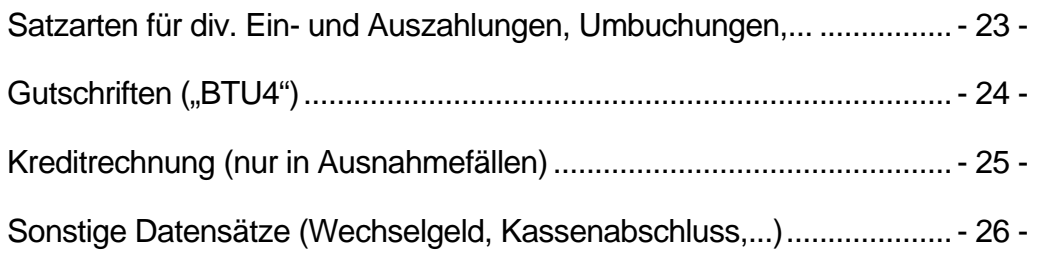

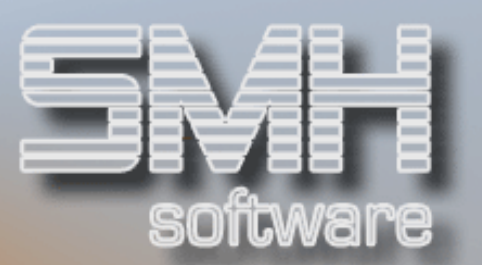

# Vorgaben

# Modul

Bei der Schnittstelle zur Wohlmann-Kasse handelt es sich um ein eigenständiges Modul, das nicht Inhalt des SMH-Standardpakets ist. Es muss gesondert erworben und freigeschaltet werden.

# Wohlmann-Kasse

# Allgemein

Die Programme des Moduls "Schnittstelle Wohlmann-Kasse" basieren auf den Vorgaben und Dateibeschreibungen, die von Seiten der Alfred Wohlmann GesmbH, A-1100 Wien, für den Austausch von Daten Ihres Kassensystems mit einem angeschlossenen Warenwirtschaftssystem bzw. einer Finanzbuchhaltung erstellt wurden.

# Technische Verfahren

Das Wohlmann-Kassenprogramm ist PC-gestützt. Die buchhaltungsrelevanten Daten befinden sich in der Regel in einem Verzeichnis \BAKASSA\TRANSFER. Die jeweils aktuellste Datei heißt BATRANS.1, diese Transferdatei wird automatisch nach Kassenabschluss generiert. Pro Tag und Kasse existiert eine einzige Datei. Damit sie in die SMH-Software übertragen werden kann, ist sie in einen Ordner im HOME-Verzeichnis der AS/400 zu übertragen. Dies kann beispielsweise via FTP geschehen.

Der übergeordnete Ordner auf der AS/400 heißt: \HOME\SMHFIBUV50\WOHLMANN. Der Name der Unterverzeichnisse dieses Ordners kann von Ihnen bestimmt werden (siehe "Vorarbeiten im SMH-System").

# Abstimmung mit der A. Wohlmann GesmbH

### Ansprechpartner

Folgender Ansprechpartner ist SMH derzeit für die Durchführung des Datenaustausches bekannt:

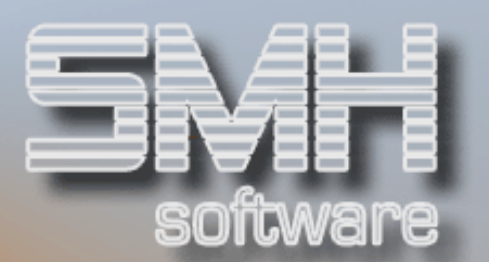

Michael Monterisi Alfred Wohlmann GesmbH Favoritner Gewerbering 6 A-1100 Wien Tel: +43/1/606-33-90/19 Fax: +43/1/606-33-90/9 michael.monterisi@wohlmann.at

# Vorarbeiten im SMH-System

Hinterlegung der Schnittstellenkonten

Pro Filiale können Sie für verschiedenste Vorgänge spezielle Sachkonten bzw. Kundennummern hinterlegen. Dazu müssen Sie den Menüpunkt "Hinterlegung der Schnittstellen-Konten" im Menü "Kassensysteme" aktivieren. Die entsprechenden Sachkonten müssen natürlich auch im Kontenstamm verzeichnet sein.

Bitte beachten Sie: eine Hinterlegung für alle Vorgänge ist unbedingt notwendig – und zwar für jede Filiale, aus der Kassendaten übernommen werden sollen!

Sie können den jeweiligen Index mit der Option .1' auswählen und dann mit F9 die gewünschten Einträge vornehmen. Mit Option ,2' können Sie vorhandene Werte ändern, mit Option ,4' aus dem System entfernen.

#### Barverkaufskunde (Index BARKUNDE)

Für jede Filiale, aus der Kassendaten übernommen werden sollen, ist die Kundennummer des Barverkaufskunden zu hinterlegen. Dieser muss im Kundenstamm verzeichnet sein.

#### Kundengruppe Barverkauf (Index BARKUGR)

Wenn im Kundenstamm keine Kundengruppe gefunden wird, wird dieser Wert verwendet. Die Kundengruppe muss in den Stammdaten angelegt sein.

#### Allgemeine Anzahlung (Index ANZAHLUNG) Allgemeine Auszahlung (Index AUSZAHLUNG)

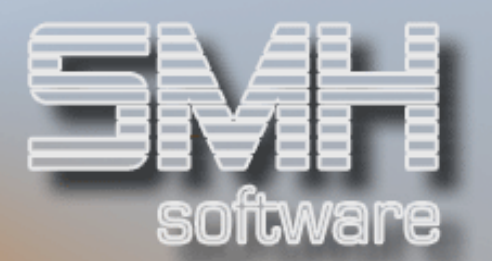

#### Allgemeine Einzahlung (Index EINZAHLUNG)

Zahlung per Bankomat (Index BANKOMAT) Zahlung per Gutschein (Index GUTSCHEIN) Zahlung per Scheck (Index SCHECK) Zahlung per Telecash / Kreditkarte (Index TELECASH)

Kundenrechnung (Index KUNDENRECH) Gutschrifterstellung (Index GUTSCHRIFT) Gutscheinverkauf (Index GUTVERKAUF) Rabattgewährung (Index RABATT) Fakturazuschlag / Zuschlag auf Gesamtbon (Index ZUSCHLAG) Erlösminderung / Nachlass (Index NACHLÄSSE)

#### Kassenkonto (Index KASSENKONT)

Bitte tragen Sie auch hier die korrekten Kassenkonten für die einzelnen Filialen ein – dies ist auch dann noch notwendig, wenn Sie die entsprechenden Hinterlegungen in unserem Warenwirtschaftssystem bereits vorgenommen haben.

#### Sachkonten für Anzahlungen und Auszahlungen

Da in Österreich zusätzliche Steuerbuchungen für die Verbuchung von Anund Auszahlungen notwendig sind, müssen hier noch spezielle Sachkonten hinterlegt werden. Diese Hinterlegung ist filialübergreifend und erfolgt daher über einen anderen Menüpunkt als die Hinterlegung der speziellen Schnittstellenkonten. Die entsprechenden Sachkonten müssen natürlich auch im Kontenstamm verzeichnet sein.

Rufen Sie hierzu folgenden Menüpunkt auf : "Sammelkonten anlegen" im Menü "Kontrollwerte" (Untermenü des "System"-Menüs).

Um die Konten zu hinterlegen, wechseln Sie bitte mit F11 in das Verwaltungsprogramm. Dort können Sie die entsprechenden Werte anlegen bzw. verändern. Folgende Sachkonten / Indices müssen vorhanden sein:

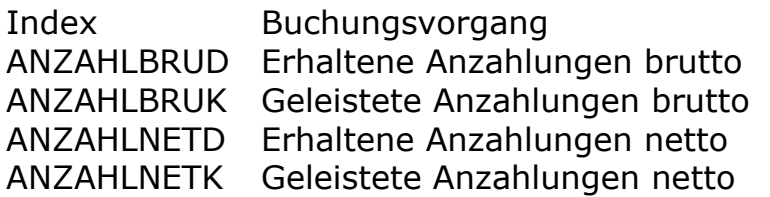

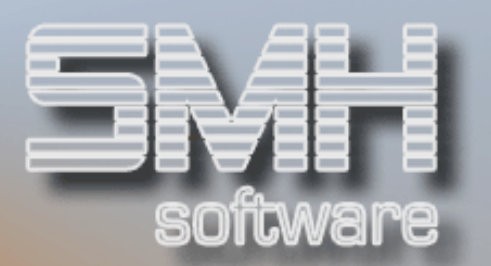

Sind die Indices noch nicht vorhanden, können Sie sie mit F9 neu anlegen. Dabei sind folgende Werte einzutragen:

#### Indexname

Der Name des Indices (siehe oben) Beschreibung Beschreibung des Buchungsvorgangs **Sachkonto** Eine gültige Nummer aus dem Kontenstamm des aktuellen Kalenderjahres Gültig ab Datum

Bei Neuanlage ist das Startdatum 1.1.1990 fest vergeben.

Bei Änderungen im Kontenstamm können Sie die bestehenden Einträge über Option ,2' anpassen. Sie können einen Satz löschen (Option ,4'), ein Sachkonto ändern oder ab einem Wechseldatum ein neues Konto zur Verwendung festlegen..

#### Ordner für Kassendaten festlegen

Hier können Sie den Namen der Unterverzeichnisse des Empfangsordners \HOME\SMHFIBUV50\WOHLMANN im HOME-Verzeichnis Ihrer AS/400 für die einzelnen Kassen / Filialen festlegen. Momentan ist die Hinterlegung von 4 Filialen möglich. Die Vorgabewerte sind: Kasse Filiale 00, Kasse Filiale 01, Kasse Filiale 02 und Kasse Filiale 03.

Wenn die Verzeichnisse noch nicht vorhanden sind, werden sie vom Programm automatisch generiert.

#### Kassendaten übertragen

### Übertragung vom PC in das AS/400-Verzeichnis

Für die Übertragung der Kassendaten in das entsprechende AS/400- Verzeichnis sind Sie selbst verantwortlich. Die Übertragung kann z.B. mittels FTP in einem PC-Batchprogramm erfolgen. Dabei kann nach folgendem Schema vorgegangen werden:

- $\checkmark$  ftp
- open xxx.xxx.xxx.xxx -Netzwerk-Adresse Ihrer AS400
- $\checkmark$  BENUTZERPROFIL  $\leftarrow$  hier Name eines gültigen Benutzerprofils eintragen
- $\checkmark$  PASSWORT  $\in$  hier Kennwort für Benutzerprofil eintragen
- $\checkmark$  cd /home/smhfibuv50/wohlmann/kasse\_filiale\_03
- $\checkmark$  put c:\bakasse\transfer\batrans.1
- $\checkmark$  quit

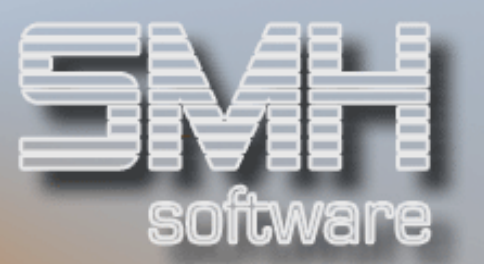

# Übertragung der AS/400-Daten in die Finanzbuchhaltung

Die folgenden Schritte werden automatisch vom Programm durchgeführt. Der Aufruf erfolgt über das Programm WOKAS\_CL.

#### Schritt 1: Übertragung der Kassendaten in die Modul-**Schnittstelle**

Die Steuerung der Übertragung erfolgt durch das CL-Programm WOKAS\_CL. Dieses fragt zunächst die hinterlegten Verzeichnisnamen ab und ruft dann das Programm WOKAS1CL auf. Dort werden die einzelnen Verzeichnisse überprüft, vorhandene Kassendaten (batrans.1) werden via CPYFRMSTF-Befehl in die Datenstromdatei STREAMFILE übertragen und von dort in die Datei WO#KAS gestellt, aus der heraus sie dann weiterverarbeitet werden.

#### Schritt 2: Übertragung der Daten in die Fibu-Schnittstellendatei DBINF

Die Übertragung in die DBINF erfolgt durch die Programme WOHUEBCL und WOHUEB. Die Kassendaten werden ausgewertet und daraus die Artikelpositions- und Endesätze für die spätere Übernahme in die SMH-Finanzbuchhaltung erzeugt. Außerdem erfolgt pro Position ein Abgleich mit dem Warenwirtschaftssystem, wodurch einerseits WWS-seitig eine Aktualisierung der Bestände erfolgt und andererseits für die korrekte Buchung in der Finanzbuchhaltung unbedingt erforderliche Zusatzinformationen (z.B. Einstandspreise) zur Verfügung gestellt werden.

# Schritt 3: Übertragung in die Finanzbuchhaltung

Nach Durchführung der oben erwähnten Schritte stehen die Daten in der Datei DBINF zur Buchung zur Verfügung. Sie werden dann ohne weiteres Zutun bei der nächsten Durchführung der Übernahme der WWS-Rechnungen und –Barverkäufe in die SMH-Finanzbuchhaltung übernommen. Dies sollte in der Regel im Nachtlauf stattfinden, von einer interaktiven Übernahme ist abzuraten – es sei denn, Sie können ausschließen, dass während der Aktivität des Übernahmeprogramms keinerlei Rechnungen geschrieben werden und auch keine Barverkäufe stattfinden.

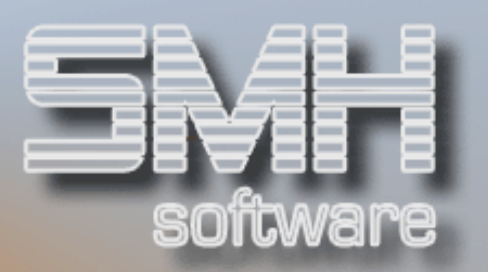

# Übernahme im Nachtlauf

Damit im Nachtlauf auch automatisch die Kassendaten übernommen werden können, können auch die oben erwähnten Schritte 1 bis 3 in den Nachtlauf verankert werden. Dazu dient das Command WOKASCMD\_N.

Folgende Parameter müssen bei der Eintragung im Nachtlauf angegeben werden:

- $\checkmark$  Mandant (Vorgabe: 01)
- $\checkmark$  Filiale (Vorgabe: ,00')
- $\checkmark$  Hauswährung-1 (Vorgabe ,EURO')
- $\checkmark$  Hauswährung-1-alternativ (Vorgabe ,EUR')
- $\checkmark$  Drucker-Ausgabefach (Vorgabe ,1')
- $\checkmark$  Drucker-Ausgabewarteschlange (Vorgabe , OPRINT')
- Drucker-Anzahl Kopien (Vorgabe 1)
- $\checkmark$  Rechnungen übernehmen (Vorgabe ,J')
- $\checkmark$  Barverkäufe übernehmen (Vorgabe ,J')

Hier findet also der komplette oben beschriebene Ablauf statt, Dies hat den Vorteil, dass die Buchungen aus den Wohlmann-Kassen in eigenen Buchungsprotokollen verzeichnet sind und dadurch eine bessere Möglichkeit zur Abstimmung besteht.

# Spezielle Anpassungen

# Allgemeine Vereinbarungen

### Umsetzung der Steuerschlüssel

Die Mehrwertsteuersätze der Kassen werden wie folgt übertragen:

- Steuerschlüssel 10 % Kasse: 1 SMH : 1
- $\checkmark$  Steuerschlüssel 20 % Kasse: 2 SMH : 0
- $\checkmark$  Steuerschlüssel 0 % Kasse: 0 SMH : 3

### Zahlungsarten und Transaktionen

Bei der Übernahme der Kassenbewegungen und der Zuordnung der korrekten Sachkonten gehen wir davon aus, dass die

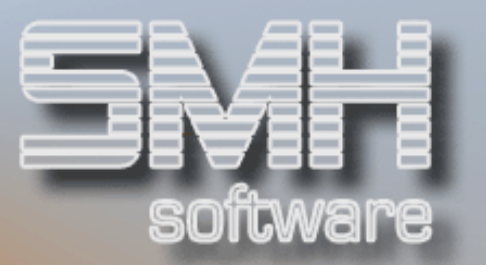

Standardeinstellungen der Kasse bezüglich der Zahlungsarten und der Transaktionen nicht geändert wurden.

Generell beziehen wir uns dabei auf folgende Voraussetzungen, die uns von der Firma Wohlmann mitgeteilt wurden.

#### **Zahlungsarten**

- 0 Barzahlung
- 1 Zahlung per Scheck
- 2 Kreditrechnung wird von SMH nicht verarbeitet
- 3 Anzahlung
- 4 Einlösung einer Gutschrift
- 5 Einlösung eines Geschenkgutscheins
- 6 Zahlung per Bankomat
- Y Zahlung per Kreditkarte es wird beim Buchen nicht nach den diversen Kreditkartenausstellern unterschieden
- Z Zahlung erfolgte über Fremdwährung die Fremdwährung wird beim Buchen nicht mehr berücksichtigt

#### Transaktionen

- S1 Auszahlung
- S2 Einzahlung
- S3 Anzahlung
- S4 Geschenkgutschein
- S5 Umbuchung
- S6 Bezahlte Rechnungen

#### Kundenkarten

Wenn ein Bonus eingelöst wird, wird kein für die Finanzbuchhaltung relevanter Vorgang erzeugt. Es wird zwar ein Bon mit Artikelnummer erzeugt, damit bei Bedarf der Lagerbestand dieses Artikels mengenmäßig vom Warenwirtschaftssystem aktualisiert werden kann, alle Preise sind aber null, so dass in der Finanzbuchhaltung keine Buchungen anfallen.

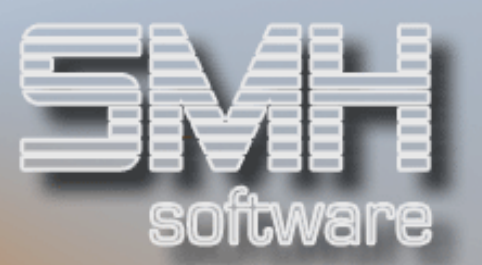

# Spezielle Kassenvorgänge

#### Auszahlung mit Gutschrift

Diese Funktionalität der Wohlmann-Kasse wird von der Schnittstelle nicht unterstützt.

#### Rücknahmebon mit Gutschrift

Die Erfassung eines Rücknahmebons mit Gutschrift erfolgt in 2 Schritten (zunächst die Rücknahme, dann die Erstellung der Gutschrift), die logisch miteinander verknüpft sind. Die reine Erfassung der Rücknahme erfordert noch keine Kundennummer, da dieser Teilvorgang nur zur Erzeugung von reinen Sachbuchungen führt und noch keine Debitorenbuchungen nach sich zieht. Sobald für die Rücknahme eine Gutschrift erstellt werden soll, muss jedoch eine Kundennummer mitgegeben werden, da in der Finanzbuchhaltung ein offener Posten erzeugt wird. Wenn der Kunde zum Zeitpunkt der Rücknahme noch nicht angelegt ist, werden zusätzliche manuelle Buchungsvorgänge erforderlich.

Das bedeutet z.B. : die Warenrücknahme erfolgt für den Standard-Barverkaufskunden 2, da noch keine echte Kundennummer vorhanden ist; Folge ist: beim Debitoren 2 wird ein offener Posten (Gutschrift) erzeugt; wenn später dem Kunden eine echte Kundennummer zugeteilt wird, ist die Gutschrift beim Kunden 2 auszugleichen und unter der echten Kundennummer in der Finanzbuchhaltung neu zu erfassen, damit sie dort später auch z.B. gegen eine "echte" Rechnung ausgeziffert werden kann.

### Buchungen mit Kostenstelle

Folgende Buchungsvorgänge erfolgen Kostenstellen-wirksam:

- Erlöse
- $\checkmark$  Wareneinsatz / Rohgewinn
- $\checkmark$  Nachlass-Gewährung
- $\checkmark$  Fakturenzuschlag

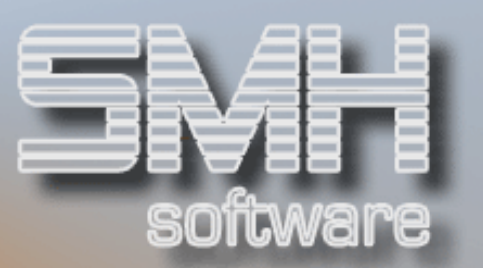

# ÖBAU Schilchegger, Eben im Pongau

# **Filialzuordnung**

Die Zuordnung der Kassen zu den Filialnummern in der SMH-Software erfolgt folgendermaßen:

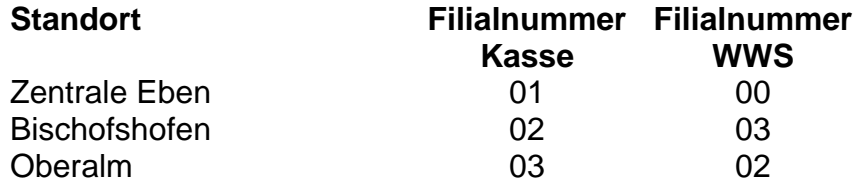

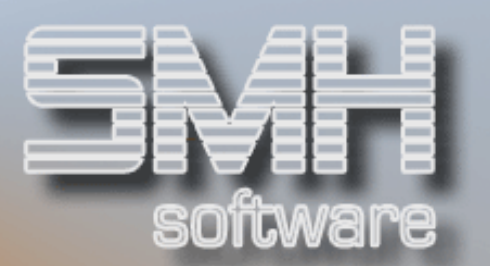

# Schnittstellenbeschreibung

#### Bewegungen aus PCCASH

# **Allgemeines**

Es werden je Kassen-Transaktion ein oder mehrere Datensätze ausgegeben. Die Datensätze haben eine fixe Satzlänge und haben keine Trennzeichen. Es gibt insgesamt mehrere verschiedene Satzaufbauten innerhalb der Schnittstelle.

In der Schnittstelle werden die Transaktionen chronologisch aufgelistet. Dazu gibt es unter Punkt 3 eine Aufstellung der einzelnen Satzarten(Journalcodes), die eine Beschreibung, der für die jeweilige Verarbeitung notwendigen Daten, liefern soll.

### Schnittstellen-Aufbau

Erster Teil: Allgemeiner Aufbau (für alle Satzarten gültig)

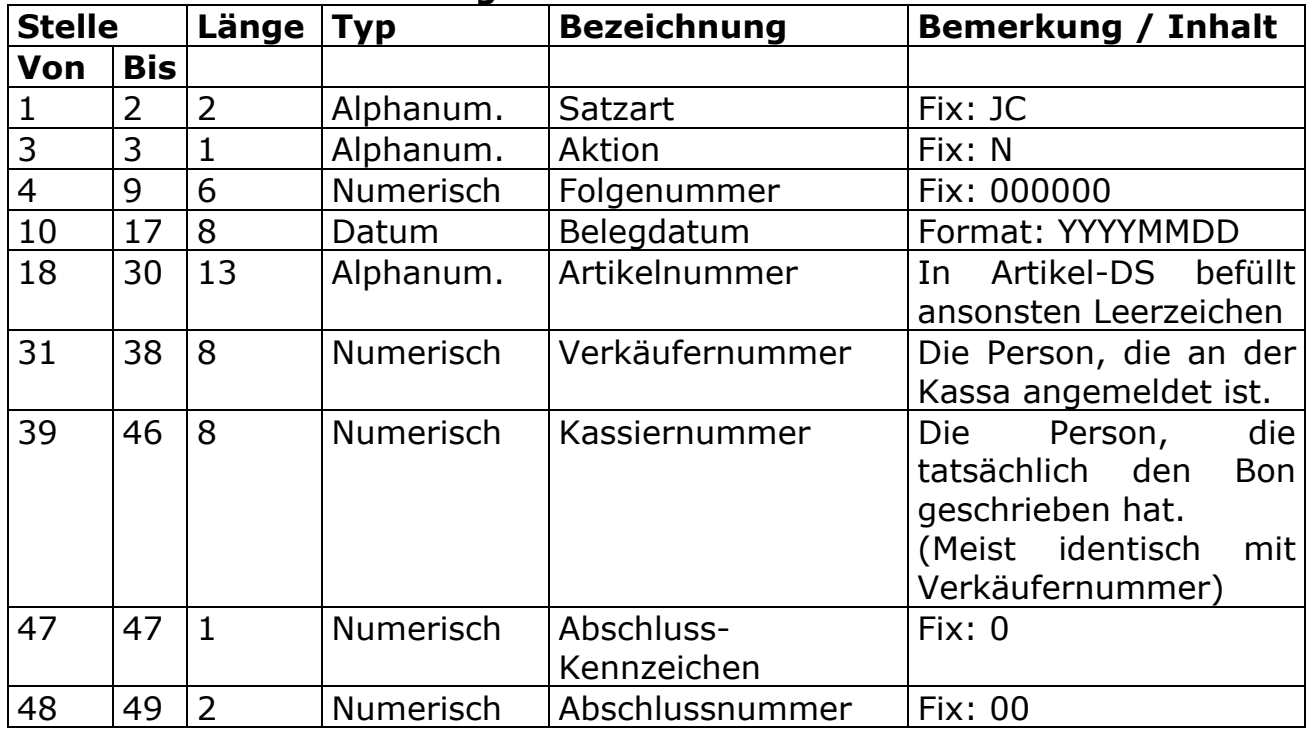

#### Schnittstellen-Aufbau: allgemeiner Teil

# S.M. Hartmann GmbH IT Solutions Software für den modernen Handel

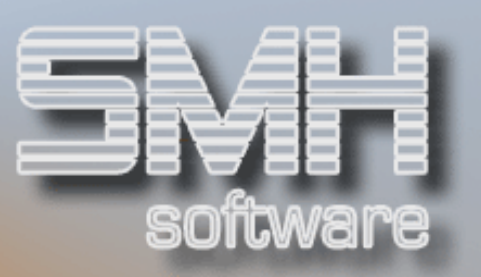

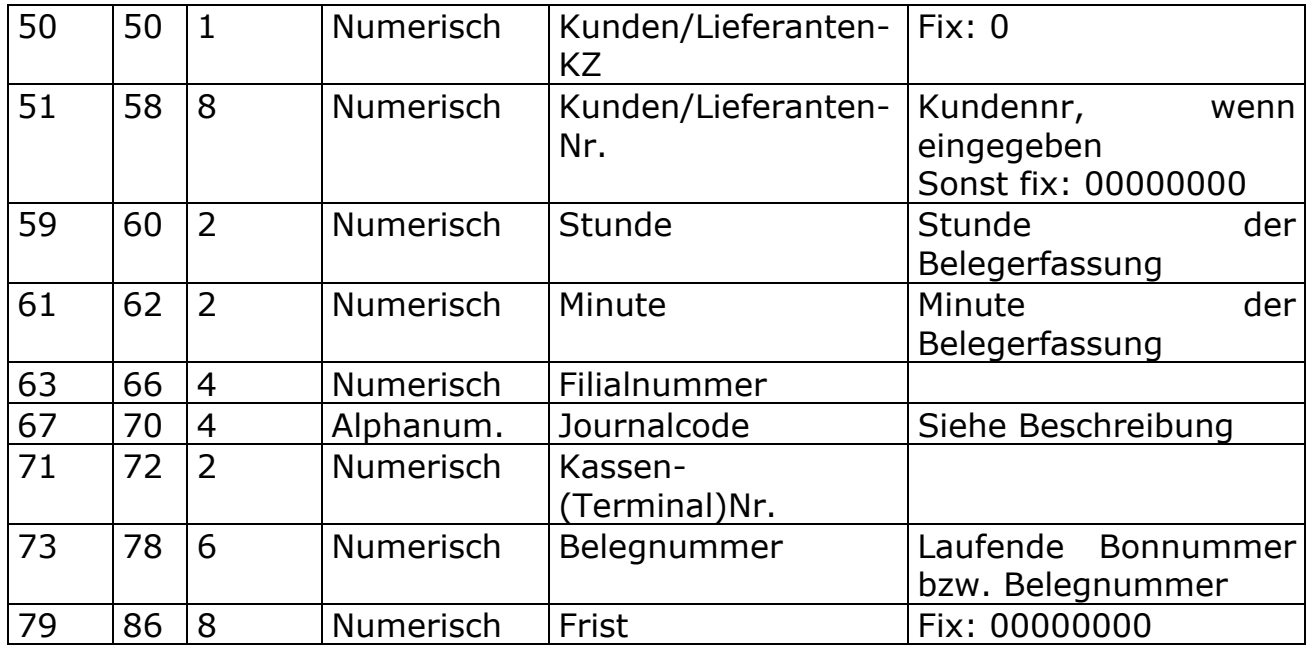

# Alle Datensätze, ausgenommen Journalcodes mit "BT\*", "-P\*", Bankomat-Datensätze und Zusatztext-Datensätze)

Mit diesem Satzaufbau werden die häufigsten Transaktionsarten abgedeckt (Bons, alle Zahlungsarten-DS, alle Kopf- und Ende-Sätze, der gesamte Kassenabschluss,...)

#### Schnittstellen-Aufbau:

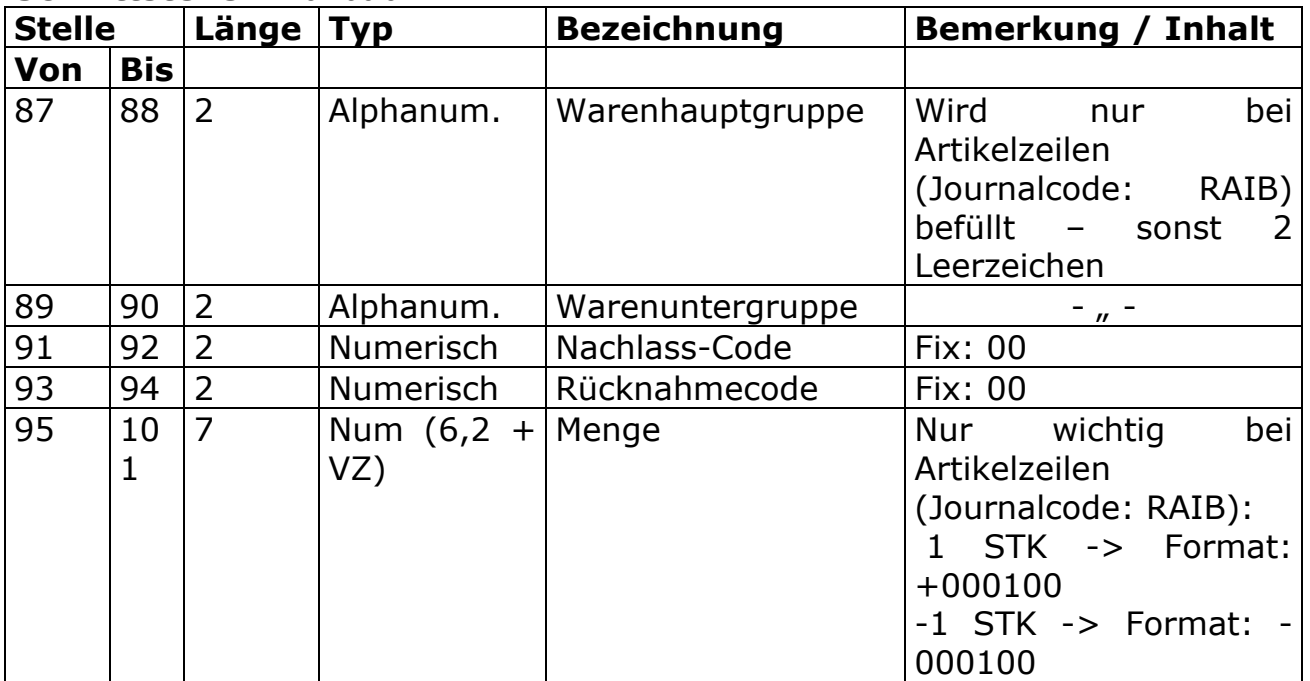

# S.M. Hartmann GmbH IT Solutions Software für den modernen Handel

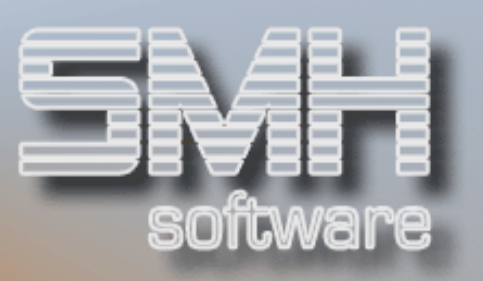

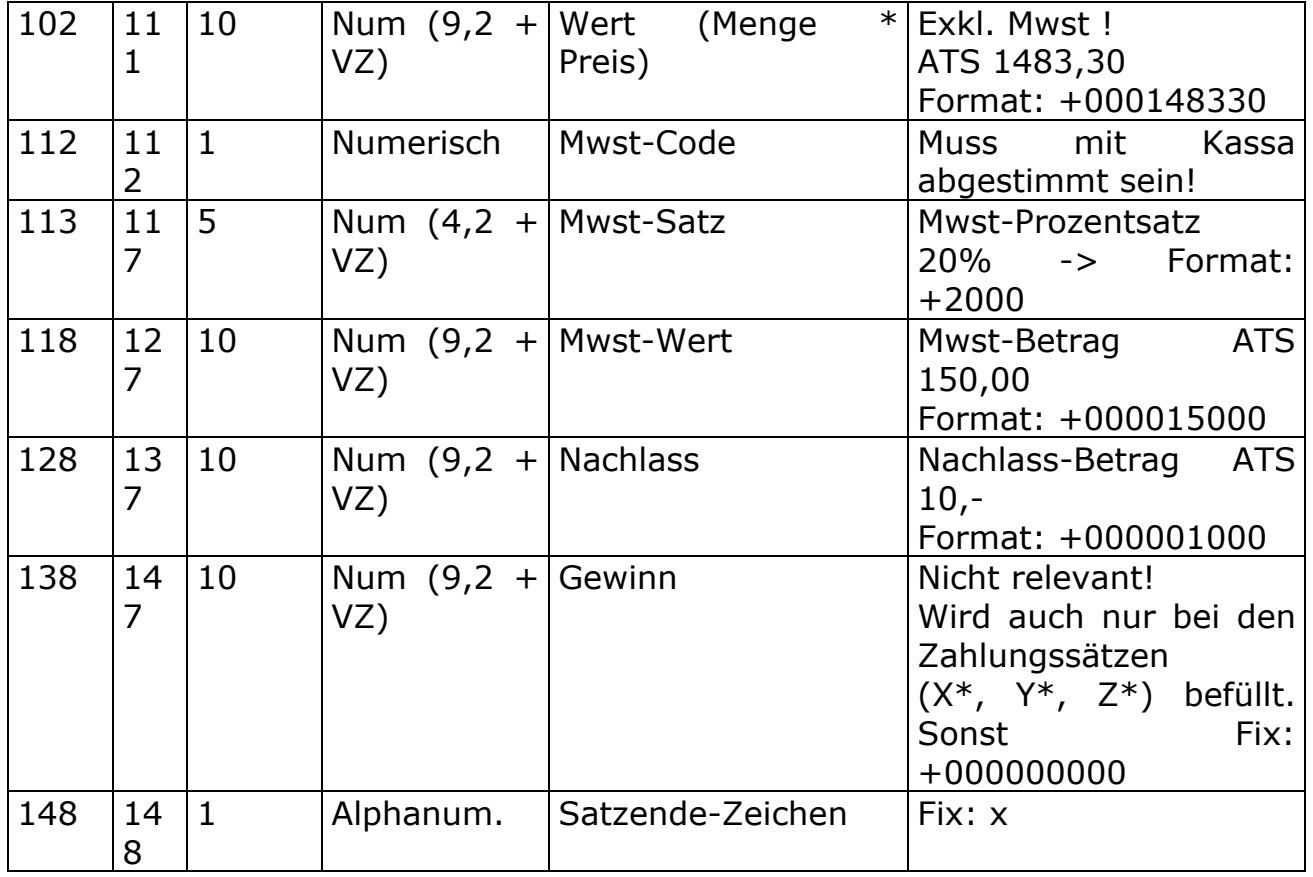

# Datensätze mit Journalcode "BT\*" oder "ZT\*"

Dieser Satzaufbau beinhaltet die Ein- und Auszahlungen ("BT\*"-Kassieren von vorhandenen Rechnungen, oder der Auszahlung von Postgebühren,...).

Hier werden zwei Formen vom Satzaufbau unterschieden: Betrags-Sätze und Text-Datensätze

#### "BTS6" und "BTS4" mit Zeilencode = 90:

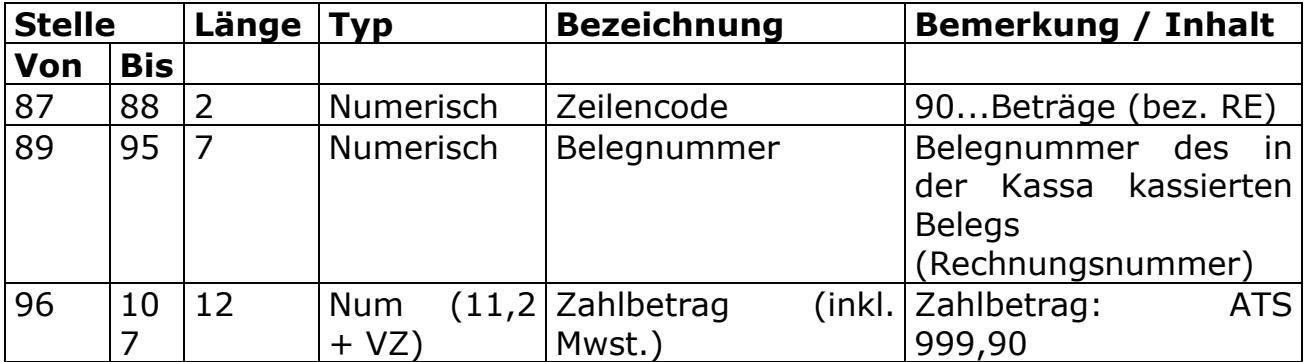

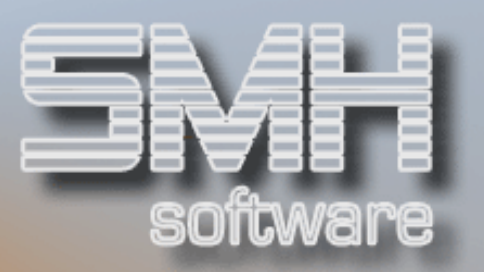

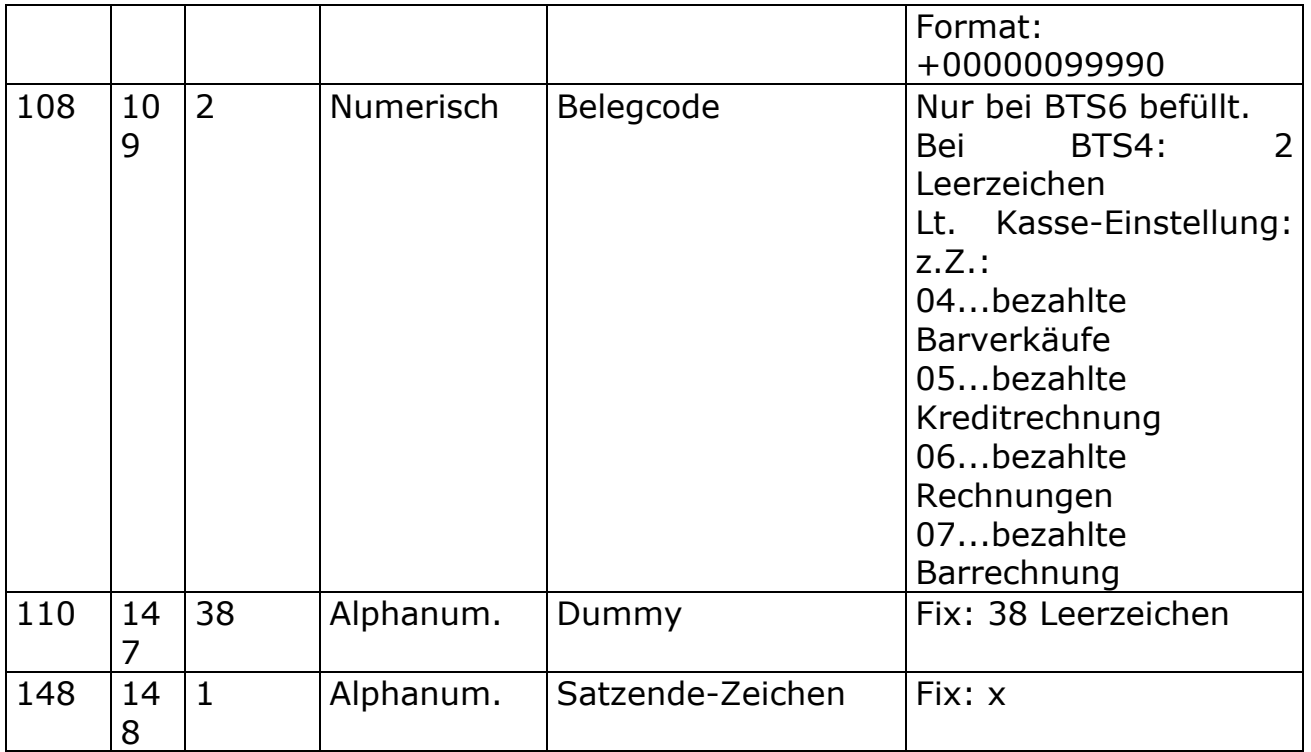

### "BTS0", "BTS1", "BTS3", "BTS4", "BTS5", "BTU4" mit Zeilencode  $\sim$  90; "ZT\*"

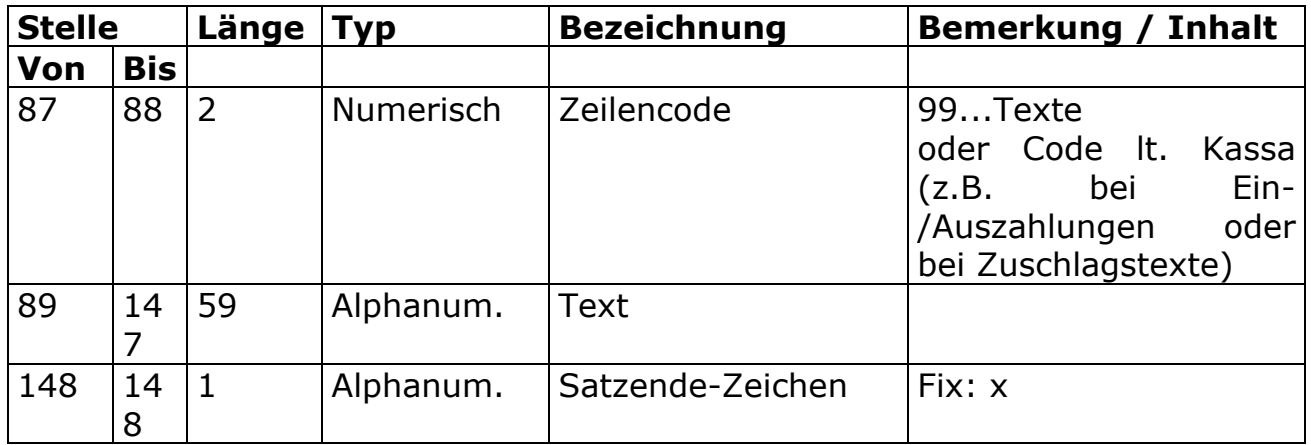

Bankomat-Transaktions-DS ("BI", "BK", "BE", "EB")

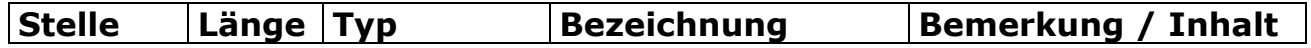

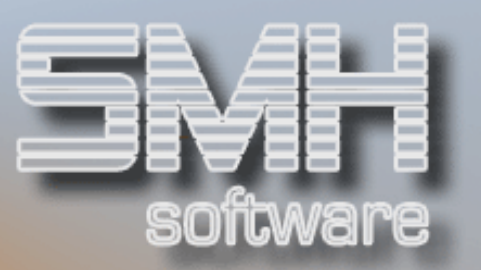

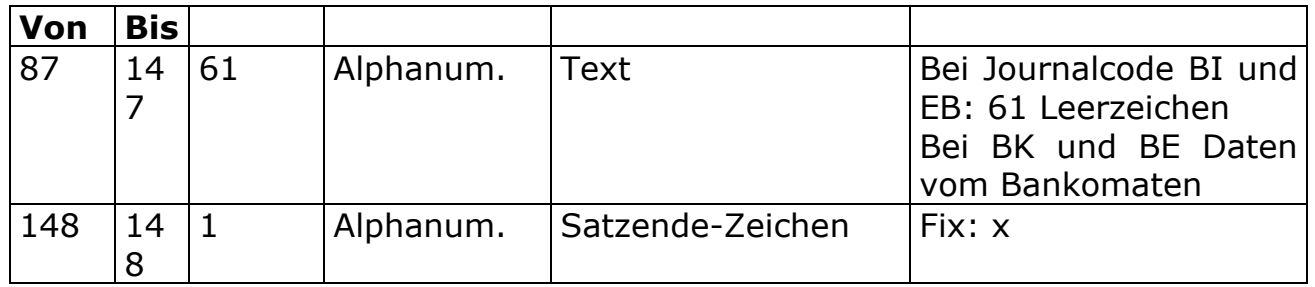

Bei einem Online-Bankomatanschluß wird beim Starten der Kassa der Bankomat initialisiert. Wenn dies geschehen ist, wird als erster Datensatz ein "BI"-Satz in die Schnittstelle geschrieben (noch ohne Kassier- und Verkäufernummer).

Postleitzahlen (Journalcode: "-P" oder "-PST")

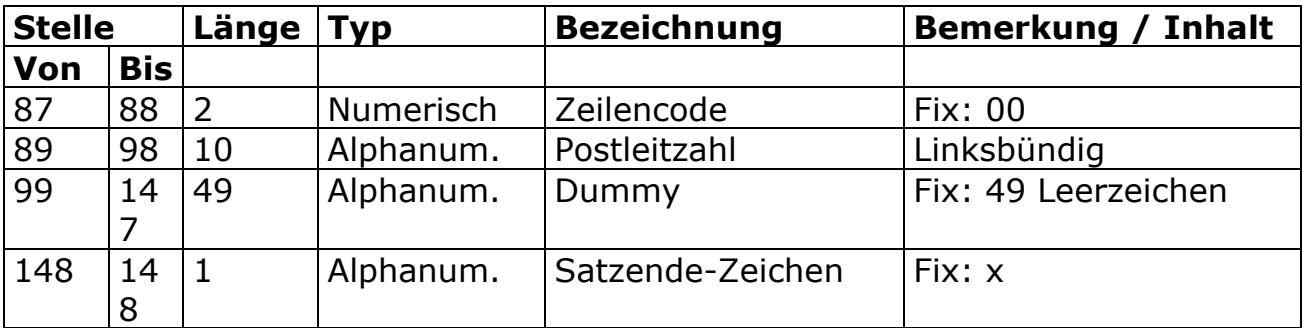

Wenn die Postleitzahlenstatistik eingestellt ist, wird nach dem Bon-Kopfsatz (Journalcode "IB") ein Postleitzahlen-Datensatz ("-P") ausgegeben.

Zusatztexte (Journalcode: "RT\*")

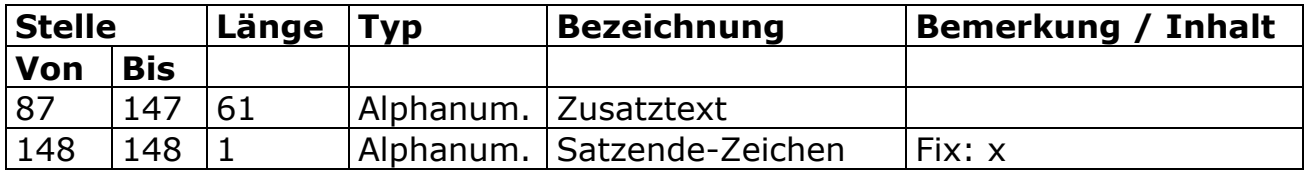

### Journalcodes

Der Journalcode ist ein max. vierstelliges alphanum. Feld, das die Satzart und damit die Bedeutung des Inhalts des Datensatzes festlegt. Er kann entweder zwei oder vier Stellen haben. Zweistellige Journalcodes können nur die Werte der linken Spalte (der Übersicht) annehmen. Die

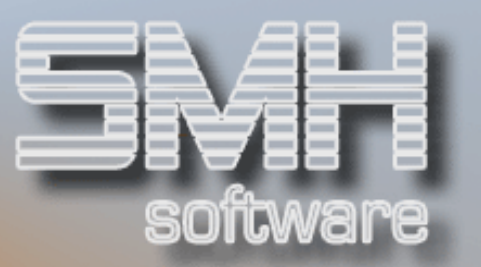

vierstelligen Journalcodes setzen sich aus den Werten der linken und der rechten Werte-Spalte zusammen.

# Journalcode-Übersicht

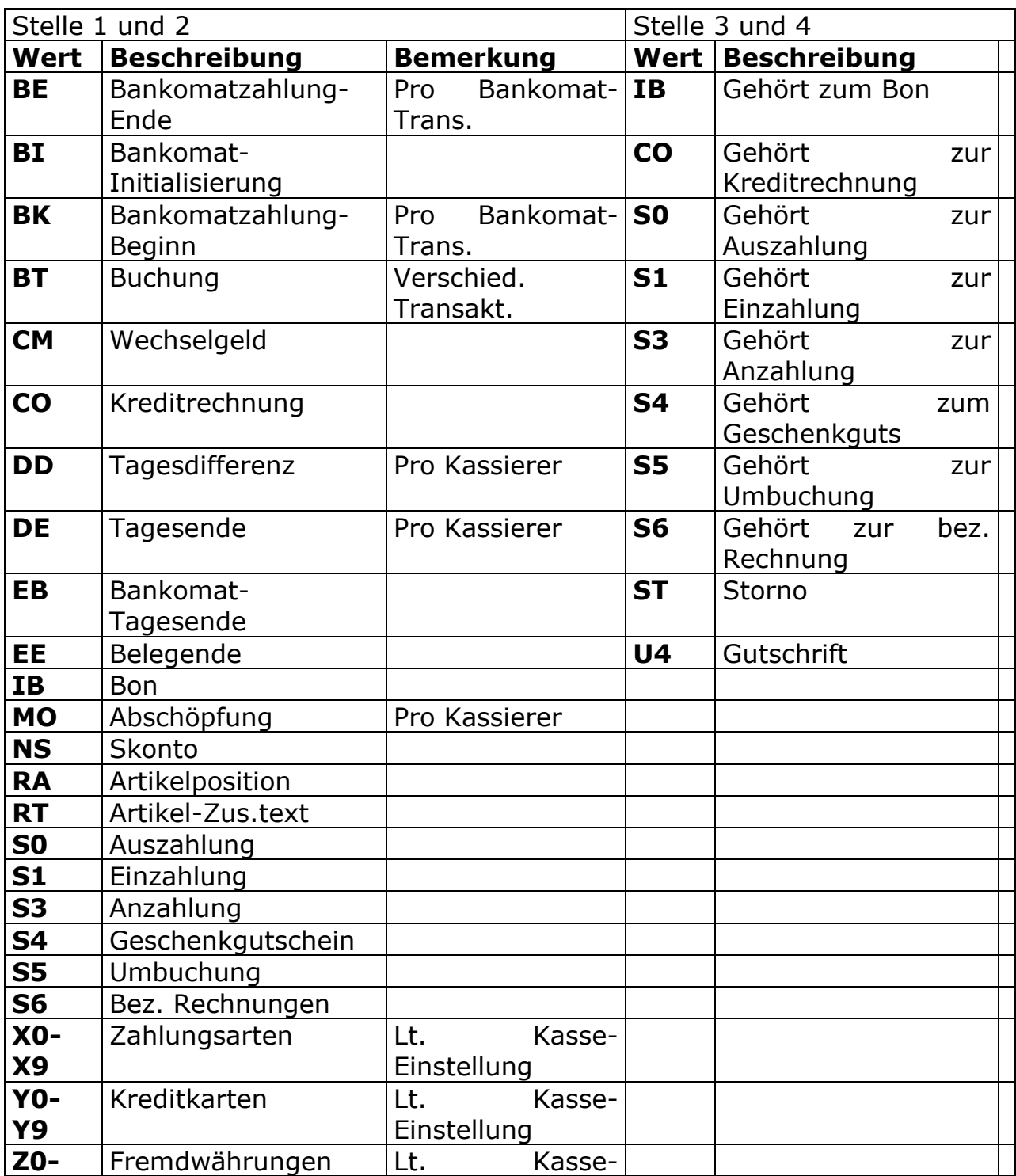

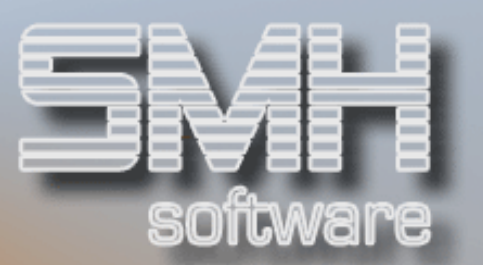

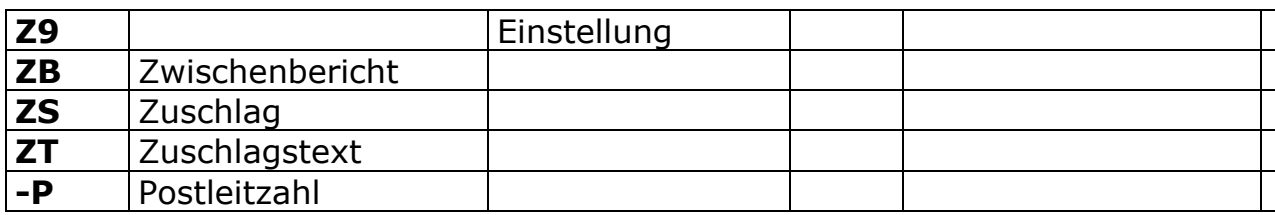

# Mögliche Satzarten eines Bons

Ein Bon besteht aus folgenden Satzarten:

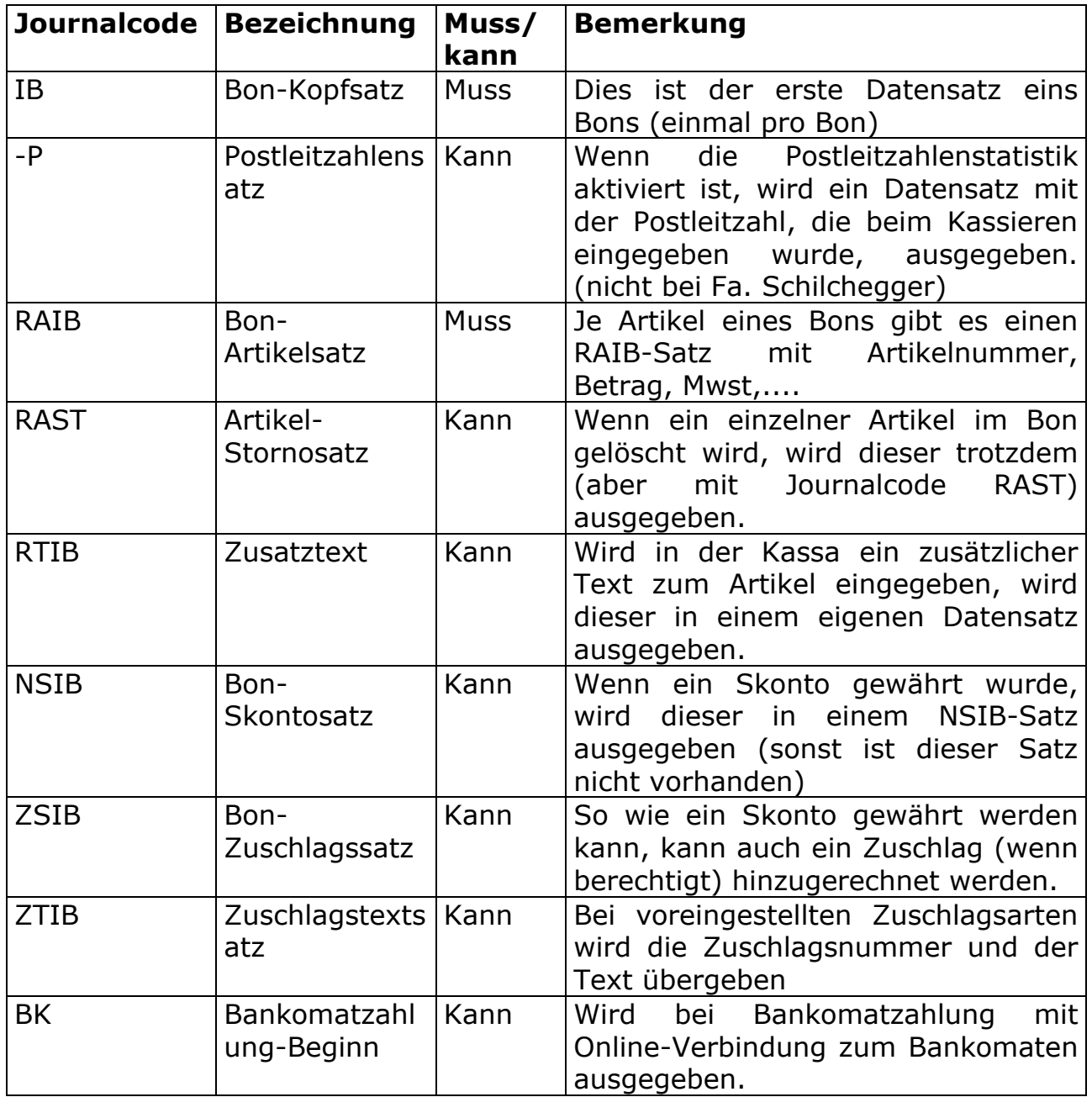

# S.M. Hartmann GmbH IT Solutions Software für den modernen Handel

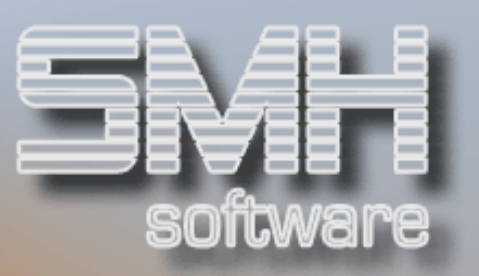

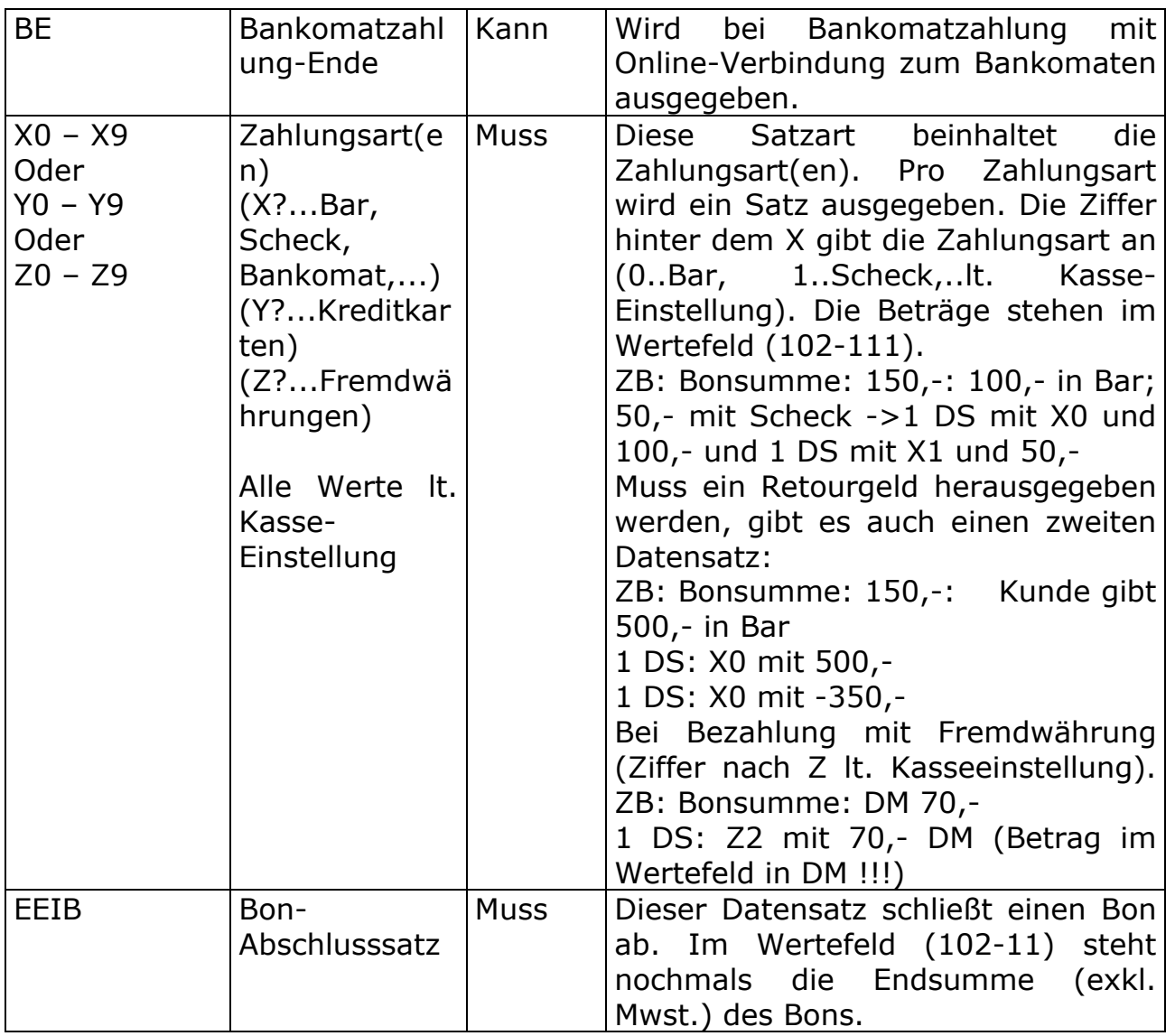

Für das Erzeugen eines Bons mit den einzelnen Artikel in der Warenwirtschaft werden auf jedem Fall die RAIB- und die NSIB-Sätze benötigt. Eventuell wird auch der EEIB-Satz für die Bonsumme verwendet. Ist nur die Bonsumme interessant (keine Auflistung der Einzelartikel) genügt der EEIB-Satz (Dort ist der NSIB-Satz schon abgezogen).

STORNO:

Ein Bonstorno (Abbruch eines Bons; d.h. es wurde nichts verkauft und auch nicht kassiert) wird auch in der Kassenschnittstelle ausgegeben. Dabei werden alle Datensätze, die bis zum Storno eingegeben wurden, in die Schnittstelle ausgegeben, wobei fix an der 3. Und 4. Stelle des Journalcodes "ST" steht (z.B.: IBST, -PST, RAST, EEST,..)

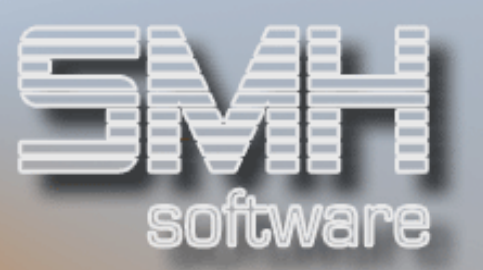

# Satzarten für bezahlte Rechnungen (aller Art) - "BTS6"

Eine bezahlte Rechnung besteht aus folgenden Satzarten:

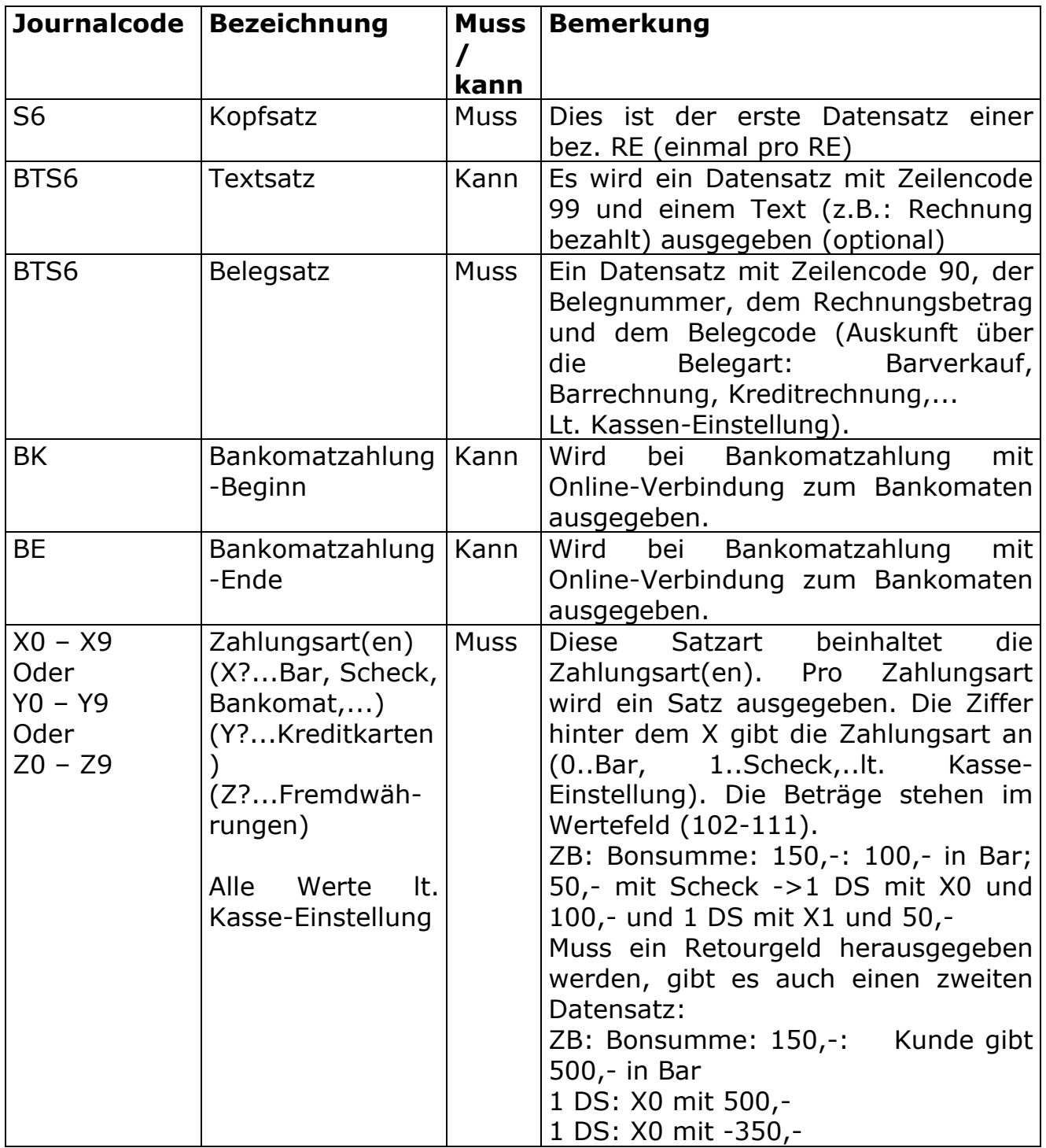

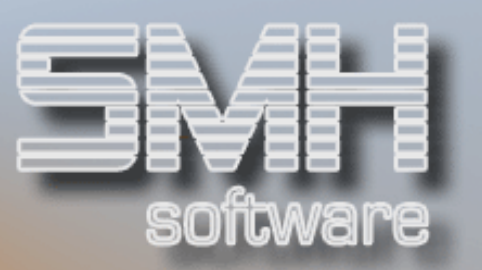

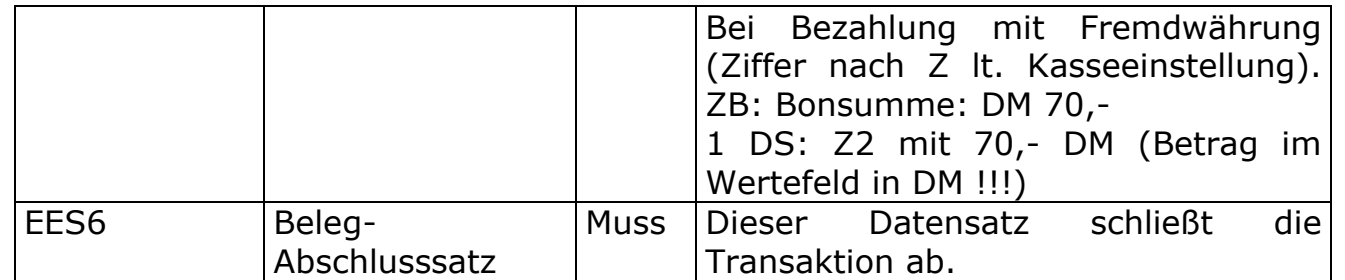

Diese Satzarten sind in der Warenwirtschaft dann interessant, wenn kontrolliert werden soll, ob die in der Warenwirtschaft erzeugten (Bar-) Rechnungen auch tatsächlich an der Kassa kassiert wurden.

Satzarten für div. Ein- und Auszahlungen, Umbuchungen,...

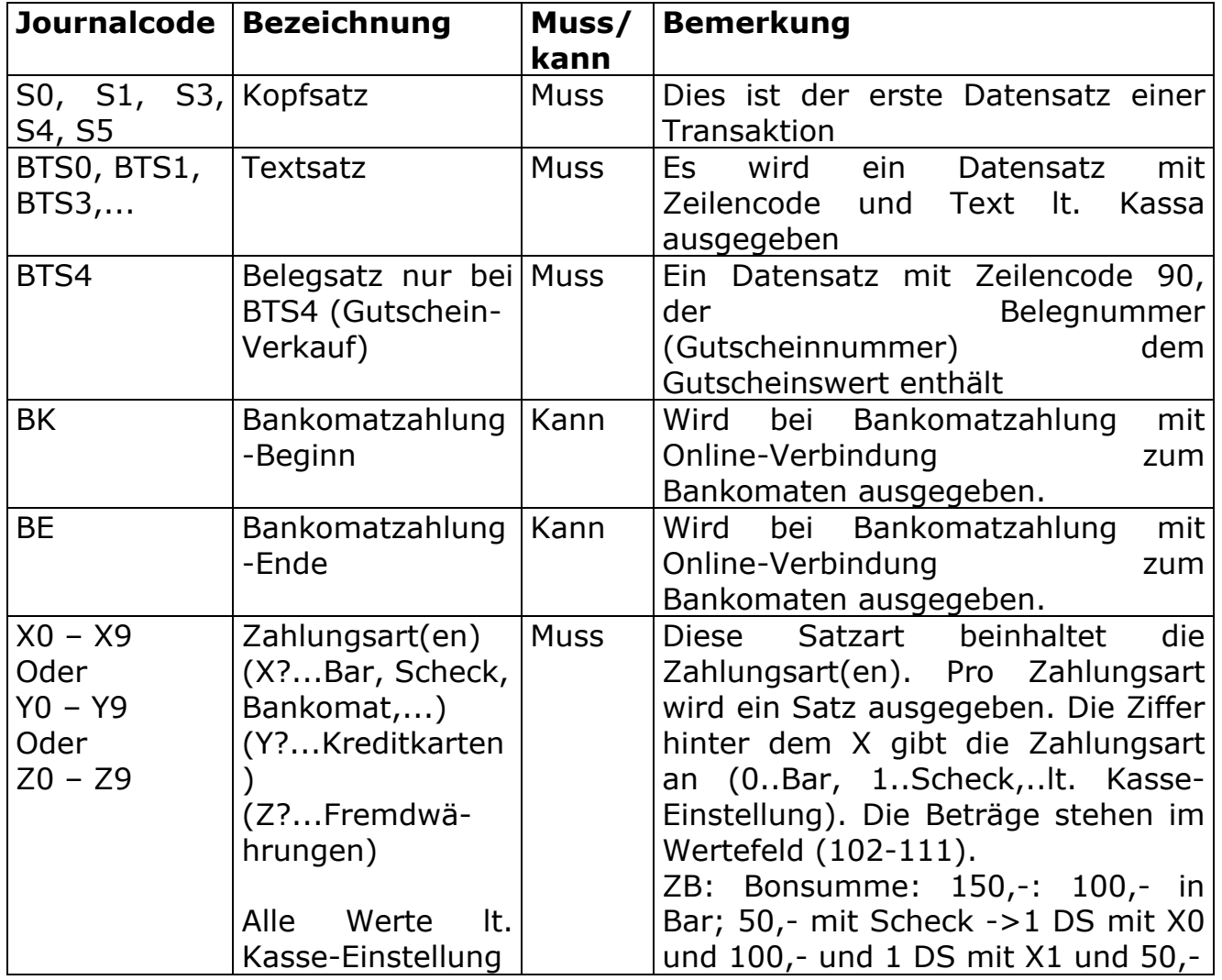

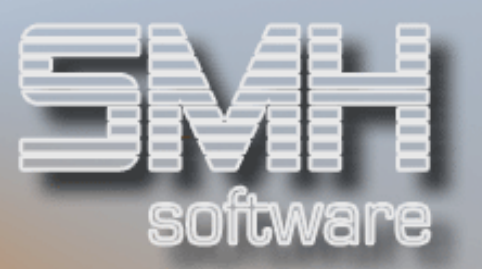

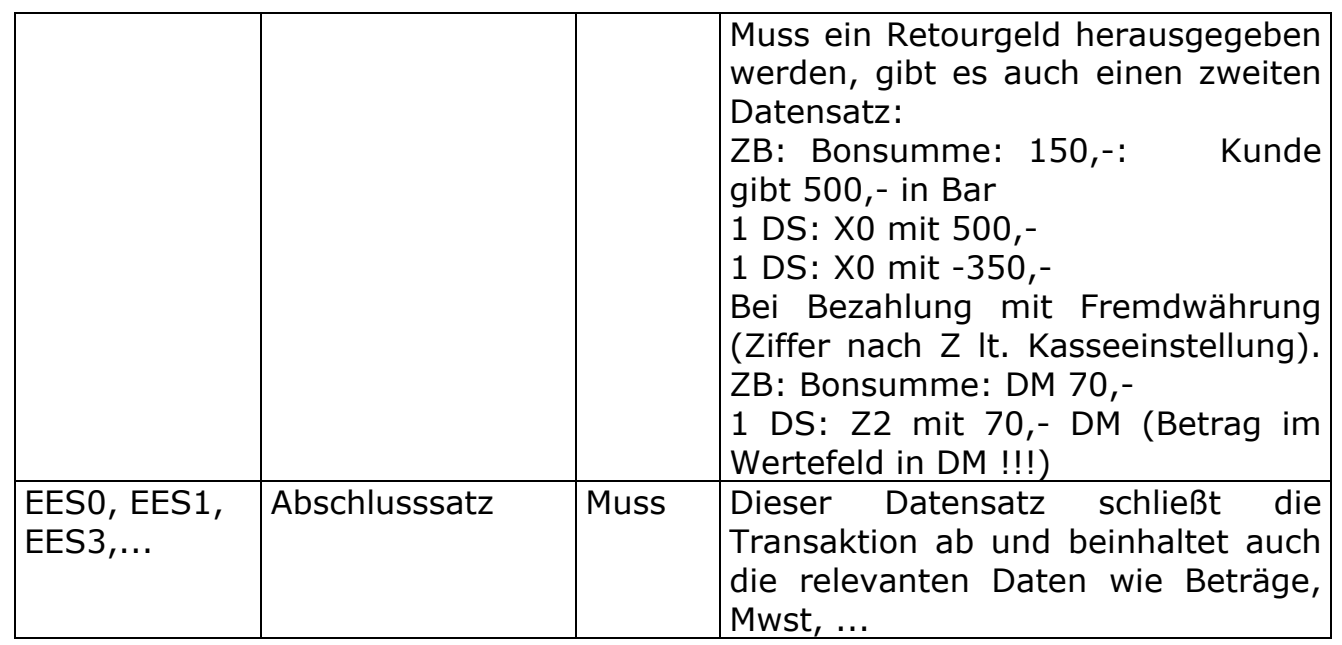

Die unter diesem Kapitel beschriebenen Satzarten sind meist nur zur buchhalterischen Weiterverarbeitung gedacht und können bei einer reinen Warenwirtschaftsüberleitung in den meisten Fällen ignoriert werden.

#### Gutschriften ("BTU4")

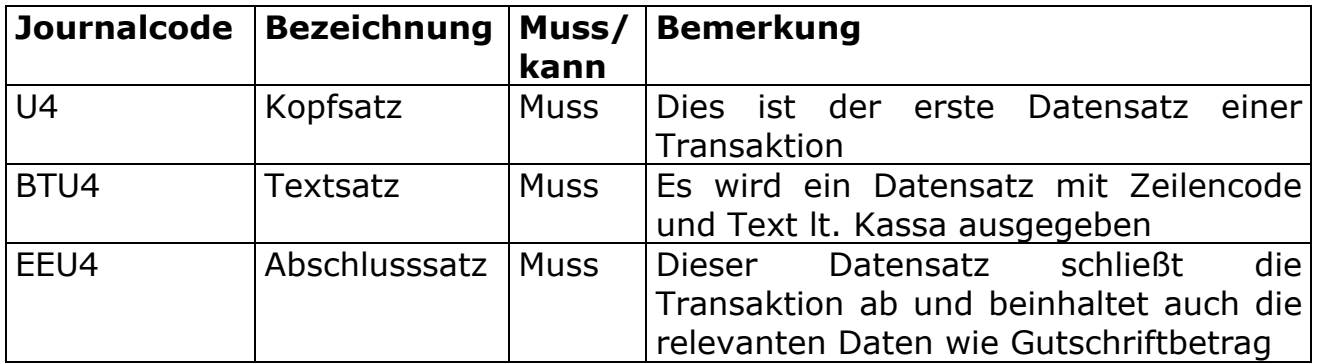

Die unter diesem Kapitel beschriebenen Satzarten sind meist nur zur buchhalterischen Weiterverarbeitung gedacht und können bei einer reinen Warenwirtschaftsüberleitung in den meisten Fällen ignoriert werden.

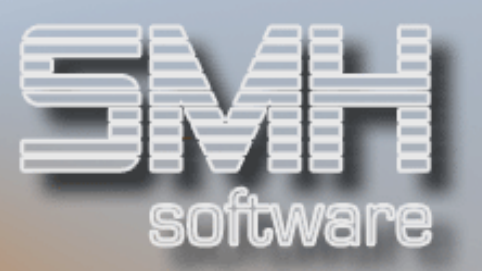

# Kreditrechnung (nur in Ausnahmefällen)

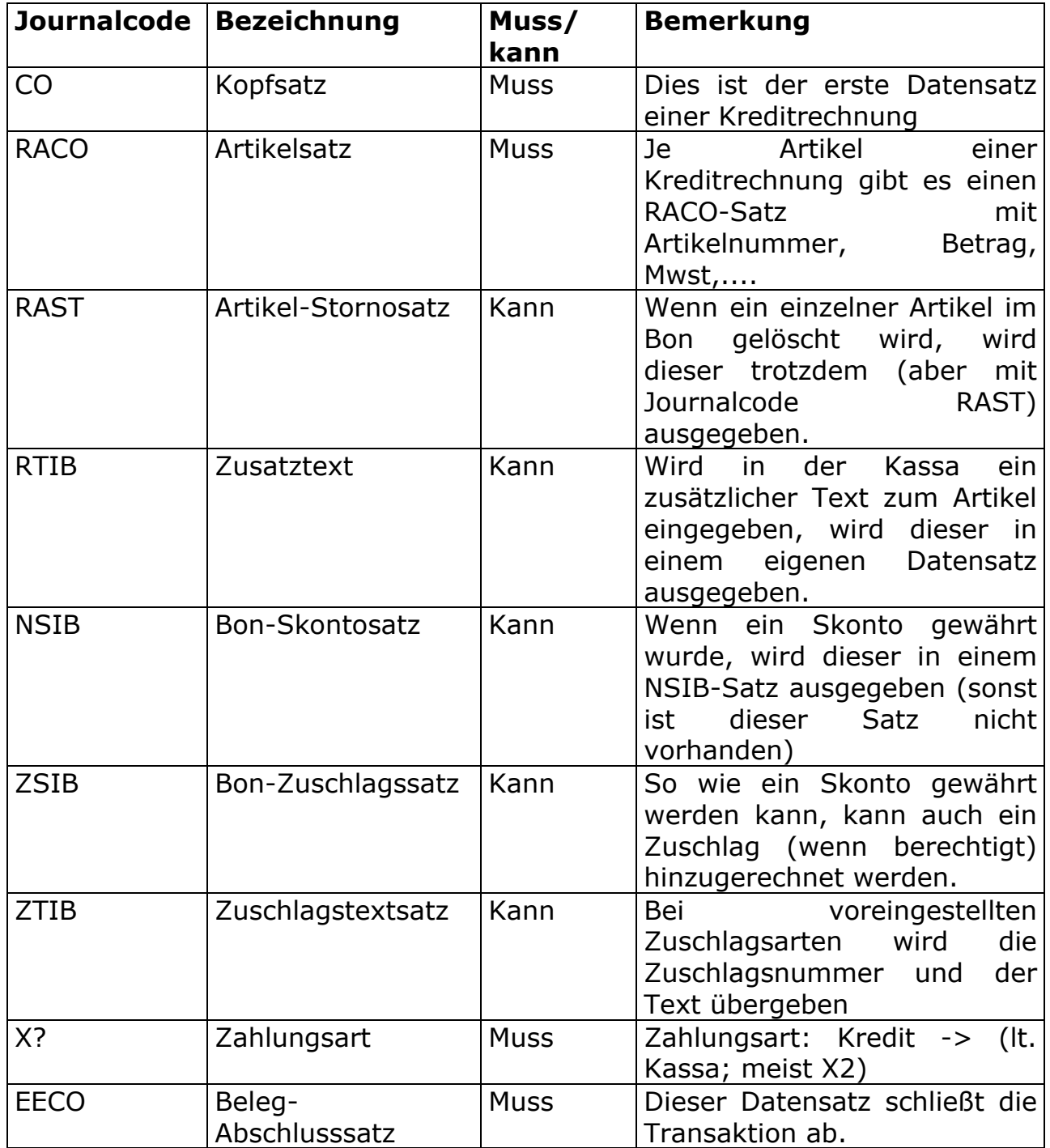

Die unter diesem Kapitel beschriebenen Satzarten sind meist nur zur buchhalterischen Weiterverarbeitung gedacht und können bei einer reinen Warenwirtschaftsüberleitung in den meisten Fällen ignoriert werden.

![](_page_25_Picture_1.jpeg)

Sonstige Datensätze (Wechselgeld, Kassenabschluss,...)

Die letzte Gruppe der möglichen Datensätze beinhaltet unterschiedliche Satzarten:

![](_page_25_Picture_91.jpeg)

Die unter diesem Kapitel beschriebenen Satzarten sind nur zur buchhalterischen Weiterverarbeitung gedacht und können bei einer reinen Warenwirtschaftsüberleitung ignoriert werden.